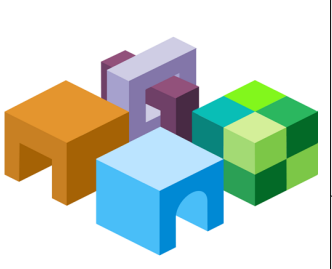

#### **Oracle® Hyperion Enterprise Performance Management Workspace**

リリース 11.1.2.3

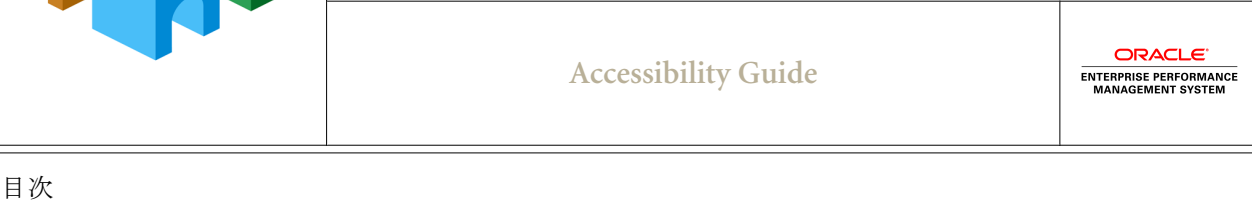

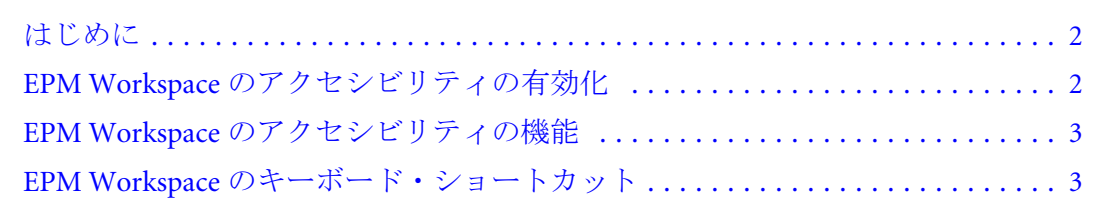

# <span id="page-1-0"></span>はじめに

このガイドでは、Oracle Hyperion Enterprise Performance Management Workspace の アクセシビリティ機能について説明します。サポートされる支援テクノロジにつ いては、『Oracle Hyperion Enterprise Performance Management System インストール 概要』ガイドを参照してください。

オラクルのお客様は、My Oracle Support を通じて電子サポートを得ることができ ます。詳細は、<http://www.oracle.com/pls/topic/lookup?ctx=acc&id=info> を参照する か、聴覚に障害がある場合は <http://www.oracle.com/pls/topic/lookup?ctx=acc&id=trs> を参照してください。

オラクル社のアクセシビリティに対する取組みの詳細は、オラクル社のアクセシ ビリティ・プログラムに関する Web サイト[\(http://www.oracle.com/pls/topic/lookup?](http://www.oracle.com/pls/topic/lookup?ctx=acc&id=docacc) [ctx=acc&id=docacc](http://www.oracle.com/pls/topic/lookup?ctx=acc&id=docacc))を参照してください。

# EPM Workspace のアクセシビリティの有効化

注: EPM Workspace の「スクリーン・リーダー・サポートの使用可能」プリファ レンスでは、スクリーン・リーダーや拡大鏡で EPM Workspace にアクセス したり、使用できます。セッション中に「スクリーン・リーダー・サポー トの使用可能」プリファレンス設定を変更した場合、ブラウザを再起動し て変更を有効にする必要があります。

JAWS(R)スクリーン・リーダー・ソフトウェアを使用している場合は、 Microsoft Internet Explorer ブラウザを使用することをお薦めします。

> アクセシビリティを使用可能にするには:

- 1 EPM Workspace で、「ファイル」、「プリファレンス」の順に選択します。
- 2 「アクセシビリティ・モード」で「スクリーン・リーダー・サポートの使用可能」 を選択します。

このオプションを選択すると、インストール済のスクリーン・リーダーが、 画面に表示された情報を読み上げることが可能になります。

- 注: 「スクリーン・リーダー・サポートの使用可能」は、Microsoft Internet Explorer を使用する場合、EPM Workspace ユーザー・プリファレンスの 「全般」タブに表示されます。
- 3 「OK」をクリックします。

## <span id="page-2-0"></span>EPM Workspace のアクセシビリティの機能

### 高コントラスト・モードの設定

高コントラスト・カラー・モードはアクセシビリティ・モードを高めるために使 用できます。このオプションは、スクリーン・リーダーがサポートされているプ ラットフォームでのみサポートされています。

- ▶ 高コントラスト・モードを設定するには:
- 1 「ファイル」メニューから「プリファレンス」を選択します。
- 2 「アクセシビリティ・モード」を選択し、「テーマの選択」ドロップダウンから「コ ントラスト(高)」を選択します。
- 3 「OK」をクリックします。

## EPM Workspace のユーザー・インタフェースでの [Tab]キーの使用

EPM Workspace UI のデフォルトのタブ順序は、左から右、上から下に移動しま す。タブ順は双方向にループするため、最後のアイテムからタブ移動すると最初 のアイテムにフォーカスが移動し、最初のアイテムから逆タブ移動すると最後の アイテムにフォーカスが移動します。

# EPM Workspace のキーボード・ショートカッ ト

### グローバル・ナビゲーション・ショートカットの 使用

EPM Workspace は、全般的なナビゲーション用のキーボード・ショートカットを 提供します。

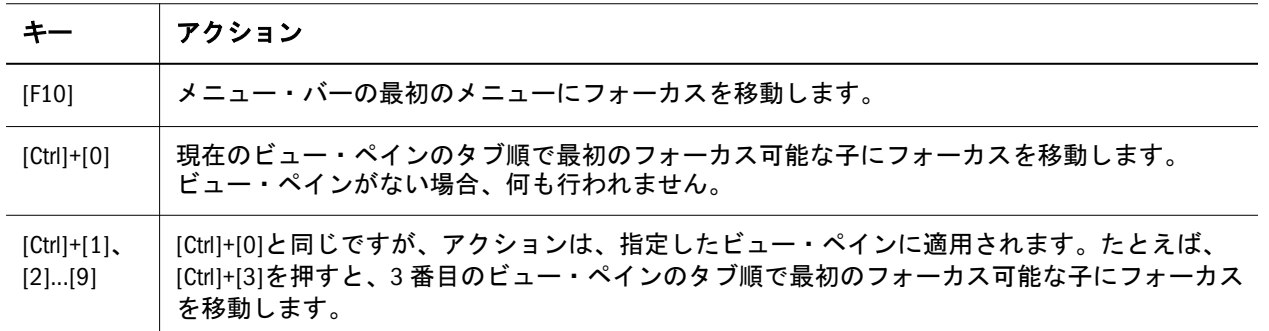

#### 表 1 グローバル・ナビゲーション・ショートカット

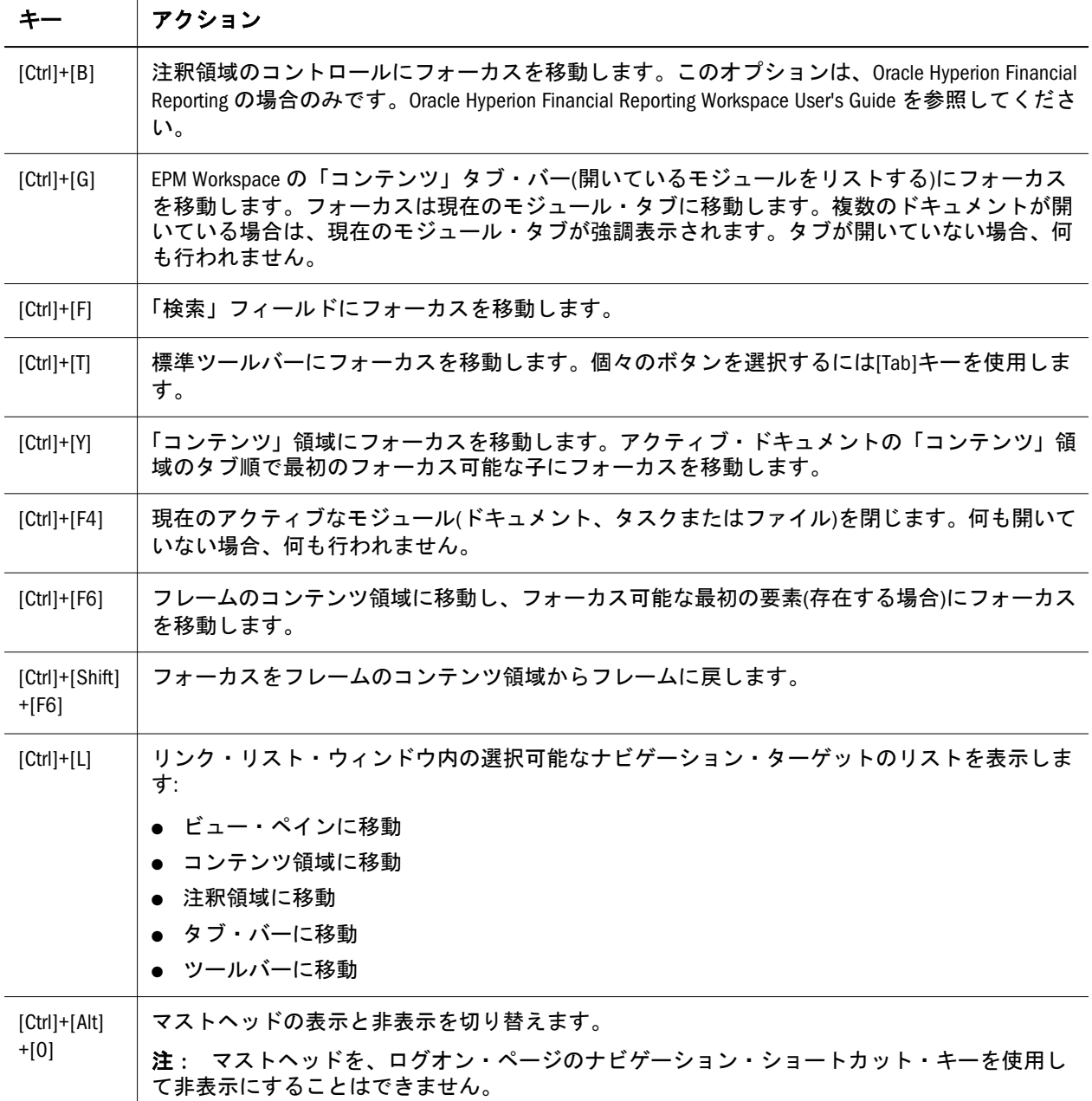

#### EPM Workspace の図とコールアウト

次の図は、キーボード・ショートカットを使用してエクスプローラ・モードを移 動する方法を示します。他の EPM Workspace モードでも同じショートカットを使 用します。

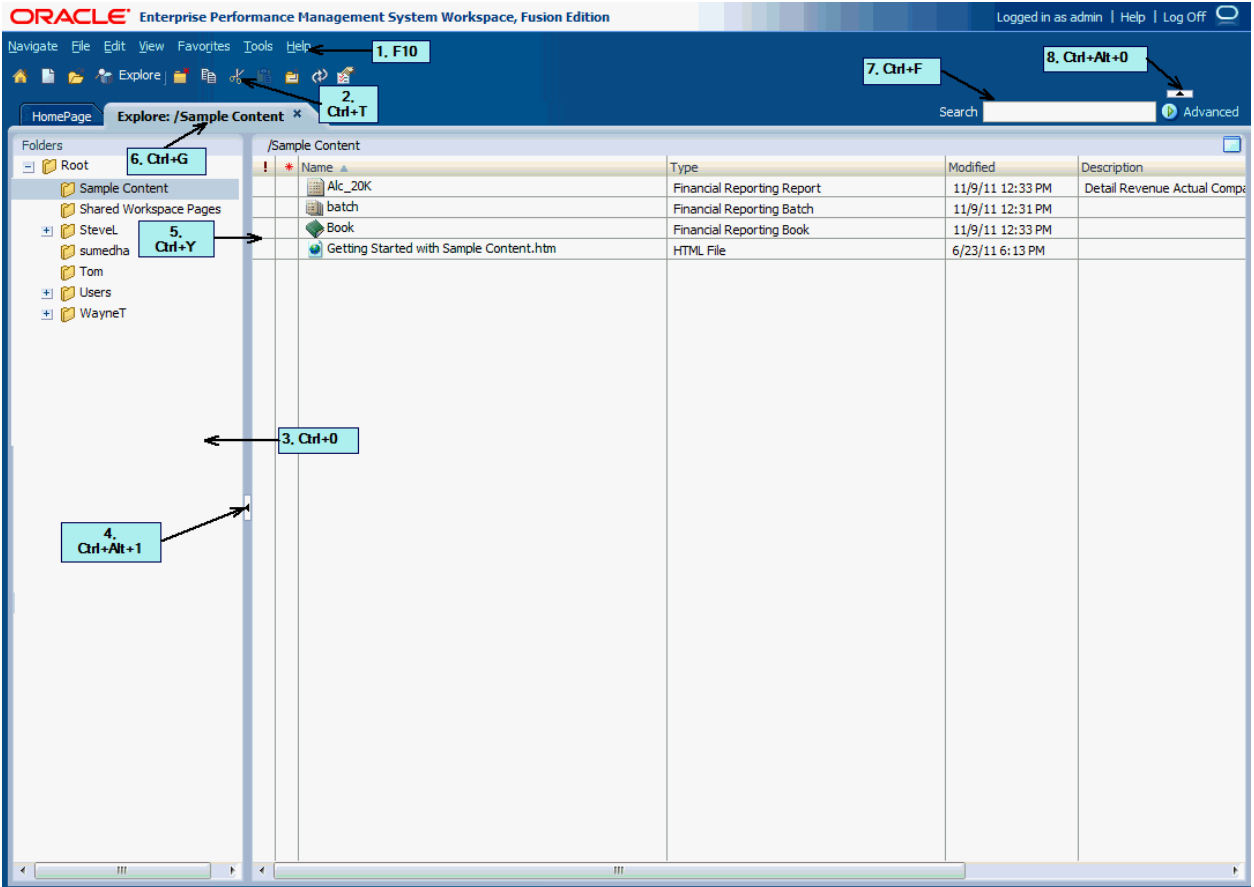

EPM Workspace ユーザー・インタフェースには次の領域が含まれます。

- 1. メニュー・バー([F10]) タスクおよびモジュールを整理したコマンドおよびサ ブコマンド。
- 2. 標準ツールバー([Ctrl]+[T]) タスクを実行するボタン。
- 3. ビュー・ペイン([Ctrl]+[0]) ゼロ個以上のパネル間をジャンプできるボタンを 含む領域。各パネルには特定の使用方法とそれに対応するコントロールがあ ります。
- 4. ビュー・ペインおよびコンテンツ領域アジャスタ([Ctrl]+[Alt]+[1])- ビュー・ ペインおよびコンテンツ領域のサイズを調節する設定。ビュー・ペインを非 表示にすると、EPM Workspace を使用するためのコンテンツ・フレームが大き くなります。「表示」、「ビュー・ペイン」の順に選択して、ビュー・ペインを 表示または非表示にします。
- 5. コンテンツ領域([Ctrl]+[Y]) アクティブなモジュール・ドキュメント、タスク またはファイルを表示する領域。
- 6. コンテンツ・タブ・バー([Ctrl]+[G]) 現在のモジュール固有の情報バー。複数 のドキュメントが開いている場合、現在のドキュメント・タブが強調表示さ れます。
- 7. 検索フィールド([Ctrl]+[F]) リポジトリ検索用のテキストを入力するための領 域。
- 8. メニューおよびツールバーの表示([Ctrl]+[Alt]+[0]) メニューおよびツールバー 領域の表示または非表示の設定。

## 全般 UI 要素のアクセシビリティ動作

次に、ユーザー・インタフェース(UI)要素の固有のキーストロークと、UI 要素に フォーカスがあるときのスクリーン・リーダーの予期される動作を示します:

#### 表 2 ユーザー・インタフェース要素タイプ

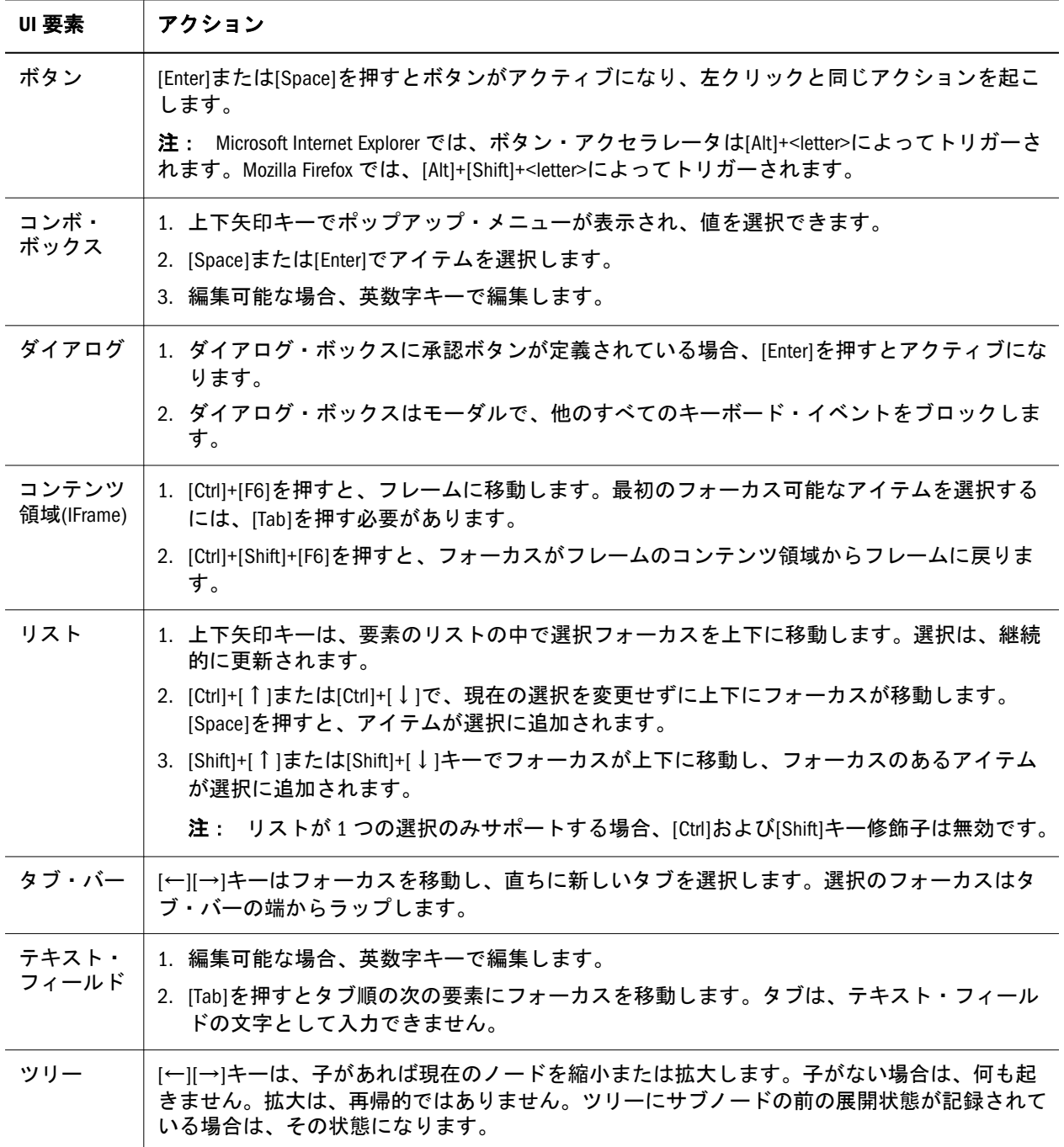

## 非標準コントロールのアクセシビリティ動作

次に、非標準コントロールのアクセシビリティ動作を説明します。

#### コンテンツ・タブ・バー

コンテンツ・タブ・バーにフォーカスがある場合、選択のフォーカスは現在のタ ブにあります(該当する場合)。

表 3 コンテンツ・タブ・バー - アクセシビリティ・キー

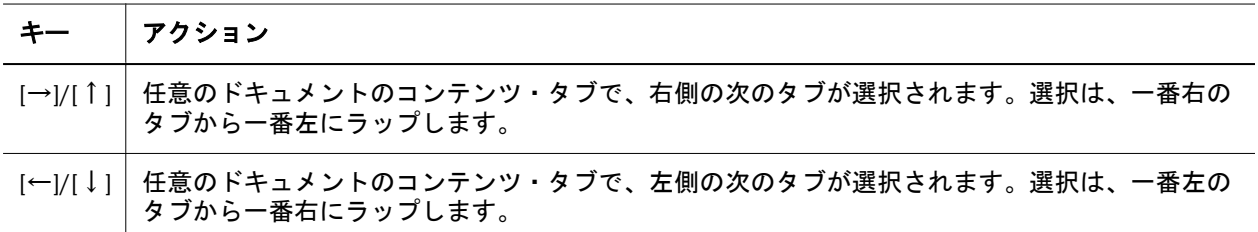

#### サイドバー・アイコン・リストのアクセシビリティ

次のキーボード・ショートカットが、「ファイル」メニューの「プリファレンス」 および「プロパティ」オプションのサイドバー・アイコン・リストでサポートさ れています。

|         | アクション                                           |
|---------|-------------------------------------------------|
|         | [Tab]/[Shift]+[Tab]   リスト内のアイテムを上または下にナビゲートします。 |
| [Space] | フォーカスのあるリストのアイテムを選択します。                         |

表 4 サイドバー・アイコン・リスト - アクセシビリティ・キー

## オンライン・ヘルプのアクセシビリティ

スクリーン・リーダー・サポートのプリファレンスが有効になっている場合(2 [ペー](#page-1-0) ジの「EPM Workspace [のアクセシビリティの有効化」に](#page-1-0)関する項を参照)、ヘル プ・トピックがドキュメント順序の先頭になり、ヘルプ・ツールバーの上に表示 されるように、ヘルプ・ウィンドウが視覚的に再配置されます。これにより、オ ンライン・ヘルプの起動時に、スクリーン・リーダー・プログラムは最初にヘル プ・トピックを読み上げるようになります。[表](#page-8-0) 5 に、オンライン・ヘルプのキー ボード・ショートカットを示します。

次に、オンライン・ヘルプを使用する際に必要な追加情報を示します。

- スクリーン・リーダー・ユーザーを支援するために、ページが「ヘルプ・ト ピック」フレームにロードされると、スクリプティングにより、フォーカス はロードされたドキュメントにシフトします。たとえば、ヘルプを開くと、 フォーカスはヘルプ・トピック・フレーム・ドキュメントに設定されます。
- **●** スクリーン・リーダーで仮想 PC カーソル・オプションを使用し、ヘルプ・ト ピックを読み上げます。[Insert]+[Z]を押して仮想 PC カーソルを切り替え、 JAWS コマンドを使用してテキストを読み上げます。
- フォーム・コントロールなどの HTML 要素は、通常、ブラウザ(該当する場合 はスクリーン・リーダー)で予測されるように機能します。次のようにいくつ かの例外があります。
	- <sup>m</sup> 目次ページ: 選択したヘルプ・システムの目次を表示するツリーには、次 の2種類のリンクがあります。
- □ ターゲット・トピック・タイトルを含むリンク。これらのリンクをア クティブにする場合、ターゲット・トピックは「ヘルプ・トピック」 フレームで開き、フォーカスは該当トピックに移動します。
- □ サブトピックを開くリンク。フォーカスがこのリンク上にある場合、 スクリーン・リーダー・プログラムは次のいずれかを読み上げます。
	- サブトピック・リンクを展開する場合はノードを折りたたみます。 リンクをアクティブにすると、タブの順序からサブトピック・リン クが除去されます。
	- <sup>l</sup> サブトピック・リンクが折りたたまれている場合は、ノードの展 開。リンクをアクティブにすると、サブトピック・リンクがタブ順 に含まれます。

この種類のリンクをアクティブにすると、タブの順序の次のリンクが トピックになり、その後にサブトピックが続きます。

これらのリンクは、タブ順で対応するトピック・リンクの前にありま す。トピックにサブトピックがあるかどうかを判別するには、[Shift]+ [Tab]を押します。スクリーン・リーダーがノードの展開またはノード の折りたたみと読み上げた場合、トピックにサブトピックがあります。

- <sup>m</sup> 索引ページと目次ページ:「製品を選択してください」ドロップダウン・リ ストで選択を行う場合、「ヘルプ・システムを選択してください」ドロッ プダウン・リストの現在の値が変わり、製品に使用可能なヘルプ・システ ム・タイプが反映されます。製品の変更後、目的のヘルプ・システム・タ イプを選択する必要があります。
- <sup>l</sup> 「検索」ページ:
	- <sup>m</sup> スクリーン・リーダーを使用する場合、検索フォーム、または索引および 目次タブで異なるヘルプ・システムを選択するフォームでは、スクリー ン・リーダーは、フォームを送信する以外の目的で、[Enter]キーを使用す る場合があります。たとえば、あるコンテキストでは、スクリーン・リー ダーは[Enter]を使用してフォーム・モードを切り替えます。その場合、次 のボタンにフォーカスを移動するショートカットを使用してフォームを送 信できます。
	- o 「次の製品のヘルプを検索してください」で「すべて」チェック·ボック スを選択した場合、選択されていた製品のチェック・ボックスはクリアさ れます。
	- <sup>m</sup> 「次の製品のヘルプを検索してください」で「すべて」チェック・ボック スを選択し、次に製品のチェック・ボックスを選択した場合、「すべて」 チェック・ボックスはクリアされます。
	- <sup>m</sup> 「次のタイプのヘルプ・システムを検索してください」で「すべて」チェッ ク・ボックスを選択した場合、選択されていたヘルプ・タイプのチェッ ク・ボックスはクリアされます。
	- 「次のタイプのヘルプ・システムを検索してください」で「すべて」チェッ ク・ボックスを選択し、次にヘルプ・タイプのチェック・ボックスを選択 した場合、「すべて」チェック・ボックスはクリアされます。

<span id="page-8-0"></span>注: 次の表「オンライン・ヘルプ - キーボード・ショートカット」のショート カット・キーが機能するには、ヘルプをインストールおよび構成し、ロー カルで実行する必要があります。詳細は、Oracle Enterprise Performance Management System Installation and Configuration Guide のオンライン・ヘルプ のインストールおよび構成に関する項を参照してください。

表5 オンライン・ヘルプ - キーボード・ショートカット

| キー                          | アクション                                                                                                    |
|-----------------------------|----------------------------------------------------------------------------------------------------|
| $[Ctrl] +$<br>$[SHIFT]+[1]$ | 「ナビゲーション」フレームで目次ページを開いてフォーカスを移動します。表示された目次の<br>項目は、現在表示されているヘルプ・トピックが含まれるヘルプ・システムの項目です。                   |
|                             | 目次は、次を含むフレームで構成されています:                                                                                    |
|                             | ● 異なるヘルプ・システムの目次を選択するためのフォーム。別のヘルプ・システムを選択す<br>ると、ヘルプ・トピック・フレームが更新されて、選択されたヘルプ・システムの起動ペー<br>ジが表示されます。     |
|                             | ● 目次のリンク。                                                                                                 |
| $[Ctrl] +$<br>$[SHIFT]+[2]$ | 「ナビゲーション」フレームでインデックスを開いてフォーカスを移動します。表示されたイン<br>デックスの項目は、現在表示されているヘルプ・トピックが含まれるヘルプ・システムの項目で<br>す。          |
|                             | インデックスは、次を含むフレームで構成されています:                                                                                |
|                             | ● 異なるヘルプ・システムのインデックスを選択するためのフォーム。別のヘルプ・システム<br>を選択すると、ヘルプ・トピック・フレームが更新されて、選択されたヘルプ・システムの<br>起動ページが表示されます。 |
|                             | ● 索引項目へのショートカット・リンク。アルファベット順に分類されています。                                                                    |
|                             | ● 索引項目のリンク。                                                                                               |
| $[Ctrl] +$<br>$[Shift]+[3]$ | 「ナビゲーション」フレームで「検索」フレームを開いてフォーカスを移動します。                                                                    |
| $[Ctrl] +$<br>$[SHIFT]+[4]$ | ヘルプ・トピックと検索結果を含むフレームであるコンテンツ・フレームにフォーカスを移動し<br>ます。                                                        |
|                             | 注: ページが予想どおりに読み取れていない場合、フォーム・モードをオフにしてください。                                                               |
| $[Ctrl] +$<br>$[SHIFT]+[5]$ | 様々なヘルプ機能へのリンクを含むツールバー・フレームにフォーカスを移動します。                                                                   |

### 考慮事項

このリリースのアクセシビリティ・ユーザーが注意する必要がある項目は次のと おりです。

- 注: システム要件については、Oracle Hyperion Enterprise Performance Management System の動作保証マトリックスを確認してください。これは、[http://](http://www.oracle.com/technetwork/middleware/ias/downloads/fusion-certification-100350.html) [www.oracle.com/technetwork/middleware/ias/downloads/fusion](http://www.oracle.com/technetwork/middleware/ias/downloads/fusion-certification-100350.html)[certification-100350.html](http://www.oracle.com/technetwork/middleware/ias/downloads/fusion-certification-100350.html)(「Business Intelligence」下)にあります。
- EPM Workspace では、ARIA 属性 role=application が使用されます。これは、 EPM Workspace を開くと一箇所で行われます。この設定によって、EPM

Workspace が Web ドキュメントではなくアプリケーションのように動作する ことを示すアクセシビリティ・ツール設定を手動で指定する必要がなくなる 場合があります。

- スクリーン・リーダー・モードが有効な場合、フォーカスがツールバーの最 後のアイテムにあるとき、次のコントロールにフォーカスを移動するには、 [Tab]を 2 回押す必要がある場合があります。
- Internet Explorer 9 を使用する場合、[Ctrl]+[Alt]+[0]を押してもマストヘッドが 表示されない場合があります。マストヘッドを表示するには、マストヘッド を表示する場所にマウスを移動します。
- [Esc]を押してメイン・メニューを終了すると、メニューが閉じた後にもう一 度[Esc]を押してメニュー・バーからフォーカスを削除する必要があります。
- I-Frame を含むダイアログの「次へ」または「取消し」ボタンのアクセラレー タは二回押す必要があります。たとえば、フォーカスがダイアログの I-Frame 内にあるときに EPM Workspace の「インポート」ダイアログで、「次へ」また は「取消し」ボタンのアクセラレータ[Alt]+[X]および[Alt]+[L]を二回押す必要 があります。これらのキーを押すと、一度目で I-Frame からフォーカスを削除 し、二度目でアクセラレータが有効になります。
- <sup>l</sup> バージョン 11.1.x からアップグレードされたシステムでは、ユーザーが以前の バージョンで高コントラスト・テーマを選択していた場合、新しいバージョ ンに初めてログインしたときに正しいテーマが表示されません。正しいテー マは、二度目のログインで有効になります。
- <sup>l</sup> グローバル・ナビゲーション・ショートカット・キー[F10]を使用してフォー カスをメニュー・バーの最初のメニューに移動する場合、現在のフォーカス がコンボ・ボックス・リスト内にあると、一部の Web ブラウザでは[F10]キー が適切に機能しません。コンボ・ボックスからフォーカスを移動させると、 [F10]は正しく機能します。
- ユーザー、グループまたはロールのリストは、矢印キーを使用してアイテム を選択すると予期せずスクロールします。この問題を回避するには、1 ページ の表示に返されるアイテムの数を制限するために検索フィールドにより厳し い基準を入力します。
- EPM Workspace の最上位メニューには、[Alt]キーとメニューに対応する文字を 使用してアクセスできます。メニューが開いている場合、[Alt]キーは必要あり ません。メニュー・アイテムへのアクセスに使用しないでください。目的の サブメニュー・アイテムに対応する文字のみを押して、そのアイテムを選択 します。たとえば、[Alt]+[F]を押して「ファイル」メニューを開き、その後 「ファイル」メニューの「新規」メニュー・アイテムを選択するには[N]を押 します。
- EPM Workspace メニューを開いた後は、矢印キーを使用してメニュー・アイテ ムを移動できます。これは、メニューが開くとアクセシビリティ・ツールで 告知されます。ただし、ユーザーがメニュー内で移動を開始して初めてこの ナビゲーション・ヒントが読み取られるとインスタンスが存在することにな ります。
- 無効なコンポーネントにフォーカスを移動できません。また、無効なコンポー ネントは読み取れません。
- <sup>l</sup> リスト・ボックス・コントロールは、Oracle Hyperion Enterprise Performance Management Workspace がアクセシビリティ・モードで使用されて表示がスク ロールされる場合、適切に表示されない場合があります。一般に、Microsoft Internet Explorer 7 以上ではこれらのスクロールの問題は発生しませんが、古い ビデオ・カードやドライバでは問題が発生することがあります。また、アク セシビリティ・モードでは一部のリスト・ボックスがドロップダウン・コン トロールとして表示されることがあります。
- 状況によっては、スクリーン・リーダーにより、必要以上の情報(イメージの URL など)が読み取られることがあります。

#### 著作権情報

EPM Workspace Accessibility Guide, 11.1.2.3

Copyright © 2012, 2013, Oracle and/or its affiliates. All rights reserved.

著者: EPM 情報開発チーム

Oracle および Java は Oracle Corporation およびその関連企業の登録商標です。その他の名称は、それぞれの所 有者の商標または登録商標です。

このソフトウェアおよび関連ドキュメントの使用と開示は、ライセンス契約の制約条件に従うものとし、知 的財産に関する法律により保護されています。ライセンス契約で明示的に許諾されている場合もしくは法律 によって認められている場合を除き、形式、手段に関係なく、いかなる部分も使用、複写、複製、翻訳、放 送、修正、ライセンス供与、送信、配布、発表、実行、公開または表示することはできません。このソフト ウェアのリバース・エンジニアリング、逆アセンブル、逆コンパイルは互換性のために法律によって規定さ れている場合を除き、禁止されています。

ここに記載された情報は予告なしに変更される場合があります。また、誤りが無いことの保証はいたしかね ます。誤りを見つけた場合は、オラクル社までご連絡ください。

このソフトウェアまたは関連ドキュメントを、米国政府機関もしくは米国政府機関に代わってこのソフトウェ アまたは関連ドキュメントをライセンスされた者に提供する場合は、次の通知が適用されます。

#### U.S. GOVERNMENT RIGHTS:

Programs, software, databases, and related documentation and technical data delivered to U.S. Government customers are "commercial computer software" or "commercial technical data" pursuant to the applicable Federal Acquisition Regulation and agency-specific supplemental regulations. As such, the use, duplication, disclosure, modification, and adaptation shall be subject to the restrictions and license terms set forth in the applicable Government contract, and, to the extent applicable by the terms of the Government contract, the additional rights set forth in FAR 52.227-19, Commercial Computer Software License (December 2007). Oracle America, Inc., 500 Oracle Parkway, Redwood City, CA 94065.

このソフトウェアもしくはハードウェアは様々な情報管理アプリケーションでの一般的な使用のために開発 されたものです。このソフトウェアもしくはハードウェアは、危険が伴うアプリケーション(人的傷害を発 生させる可能性があるアプリケーションを含む)への用途を目的として開発されていません。このソフトウェ アもしくはハードウェアを危険が伴うアプリケーションで使用する際、安全に使用するために、適切な安全 装置、バックアップ、冗長性(redundancy)、その他の対策を講じることは使用者の責任となります。このソ フトウェアもしくはハードウェアを危険が伴うアプリケーションで使用したことに起因して損害が発生して も、オラクル社およびその関連会社は一切の責任を負いかねます。

このソフトウェアまたはハードウェア、そしてドキュメントは、第三者のコンテンツ、製品、サービスへの アクセス、あるいはそれらに関する情報を提供することがあります。オラクル社およびその関連会社は、第 三者のコンテンツ、製品、サービスに関して一切の責任を負わず、いかなる保証もいたしません。オラクル 社およびその関連会社は、第三者のコンテンツ、製品、サービスへのアクセスまたは使用によって損失、費 用、あるいは損害が発生しても一切の責任を負いかねます。

> ORACLE ENTERPRISE PERFORMANCE